Institiúid Teicneolaíochta Cheatharlach

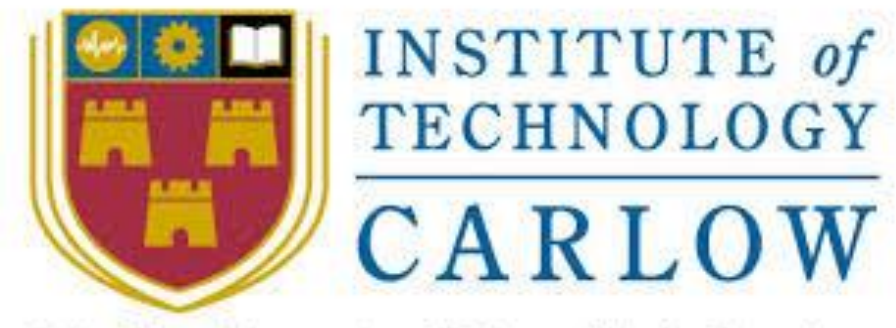

At the Heart of South Leinster

# **Email Spam Filter using Machine Learning**

## **Usability Manual**

**Author:** Hazel Murphy **Student ID:** C00230058 **Project Supervisor:** James Egan Date: Friday 30<sup>th</sup> April 2021

## <span id="page-1-0"></span>**Abstract**

The purpose of this project is to develop a web application where users can securely view their emails in the correct folders. Each email is classified as spam or ham using machine learning algorithms. The purpose of this document is to describe how and use the email spam filter tool known as "ByeHackers".

## **Table of Contents**

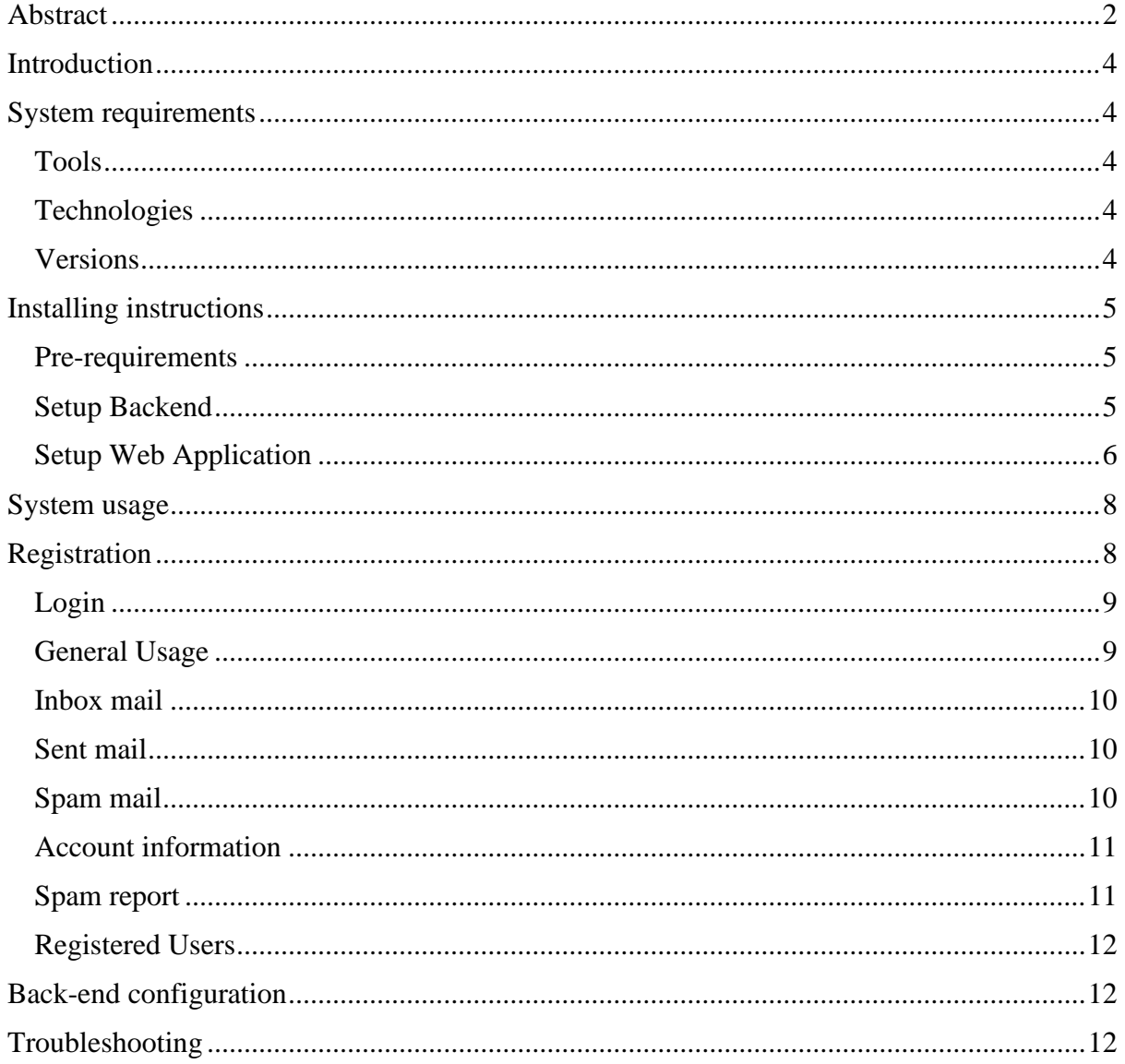

## <span id="page-3-0"></span>**Introduction**

This document is targeted at individuals and organizations who use emails regularly. The aim of this document is to provide details on the general usage of this email spam tool known as "ByeHackers" and how this tool in installed and setup. The document also describes how the backend is configured.

## <span id="page-3-1"></span>**System requirements**

This application will run on any modern desktop operating system. The web application can be executed via any browser for example chrome, Firefox etc. You will need enough system storage to download the required tools for this tool.

The following tools and technologies were used to create the application:

#### <span id="page-3-2"></span>**Tools:**

- MySQL Workbench [\(https://www.mysql.com/products/workbench/\)](https://www.mysql.com/products/workbench/)
- hMailServer [\(https://www.hmailserver.com/download\)](https://www.hmailserver.com/download)
- Thunderbird [\(https://www.thunderbird.net/en-US/\)](https://www.thunderbird.net/en-US/)

#### <span id="page-3-3"></span>**Technologies:**

- MySQL server
- Flask
- Python
- SQLAlchemy
- Scikit-learn
- Pickle
- Matplotlib

#### <span id="page-3-4"></span>**Versions**

The versions of the languages and tools used are as follows:

- MySQL Workbench Version 8.0.23
- hMailServer 5.6.7-B2425
- Python 3.9.1
- Thunderbird 78.9.0

• MySQL server 8.0.24

## <span id="page-4-0"></span>**Installing instructions**

#### <span id="page-4-1"></span>**Pre-requirements**

- 1. Install MySQL server to your computer.<https://dev.mysql.com/downloads/mysql/>
- 2. Create a local database

#### <span id="page-4-2"></span>**Setup Backend**

1. Install hMailServer

Setup a domain called "@test.com".

Setup test account:

- [test@test.com](mailto:test@test.com)
- [test2@test.com](mailto:test2@test.com)
- [test3@test.com](mailto:test3@test.com)
- admin@test.com
- 2. Install Thunderbird

Thunderbird will be used as the email client.

You need to login to thunderbird using the following settings for each account:

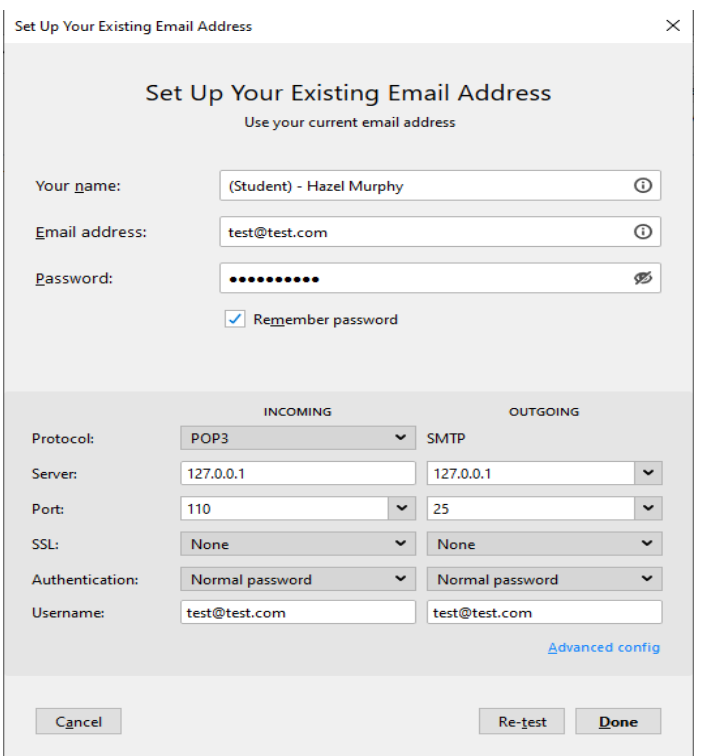

3. Install MySQL Workbench

This tool is used to host and display the database for the application.

#### <span id="page-5-0"></span>**Setup Web Application**

1. Download code

You can download all the code needed on GitHub: [https://github.com/HazelMur/Spam-filter](https://github.com/HazelMur/Spam-filter-tool.git)[tool.git](https://github.com/HazelMur/Spam-filter-tool.git) 

2. Create a virtual environment (https://docs.python.org/3/library/venv.html)

Enter the following commands in the command line to create and activate your virtual environment:

- $\triangleright$  py -3 -m venv venv
- $\triangleright$  venv\Scripts\activate
- 3. Navigate to the directory.

In the command line navigate to the directory where the "requirement.txt" file is located.

Enter "pip install reguirements.txt"

4. Edit the \_init\_.py file

In the user's folder edit the init .py file

Edit the following line to suit your database you have created.

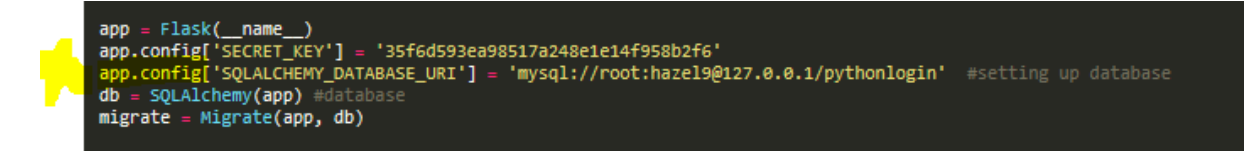

To update these changes, in the command line enter the following commands:

- $\triangleright$  flask db migrate -m (Migrating models to local database)
- $\triangleright$  flask db upgrade
- 5. Run the flask application

Finally, run the flask application.

Enter "flask run" in the command line and when you enter<http://127.0.0.1:5000/> on your web browser the flask app should appear.

## <span id="page-7-0"></span>**System usage**

The below section details all the steps required to begin using the application.

#### <span id="page-7-1"></span>**Registration**

Before you can receive and view your emails you must register with the application. You must complete the registration form as seen below. You will have to provide a username, email address and password. If the username and/or email address is already in use an error message will display to notify you.

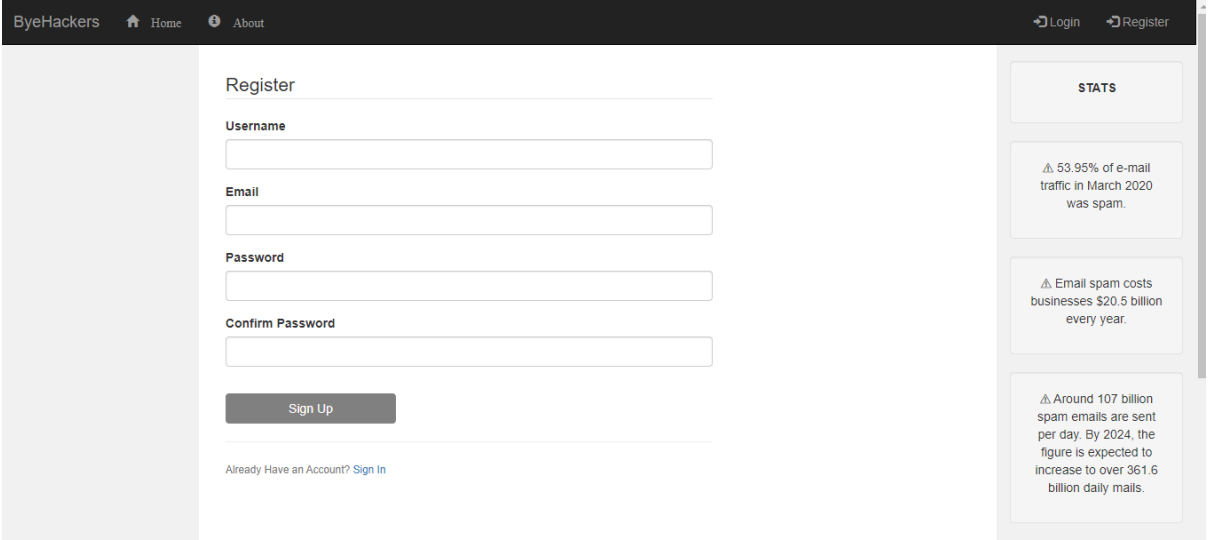

#### <span id="page-8-0"></span>**Login**

Once you have registered successfully, you can then login to the application. To login you will need to provide the email address and password used when registering.

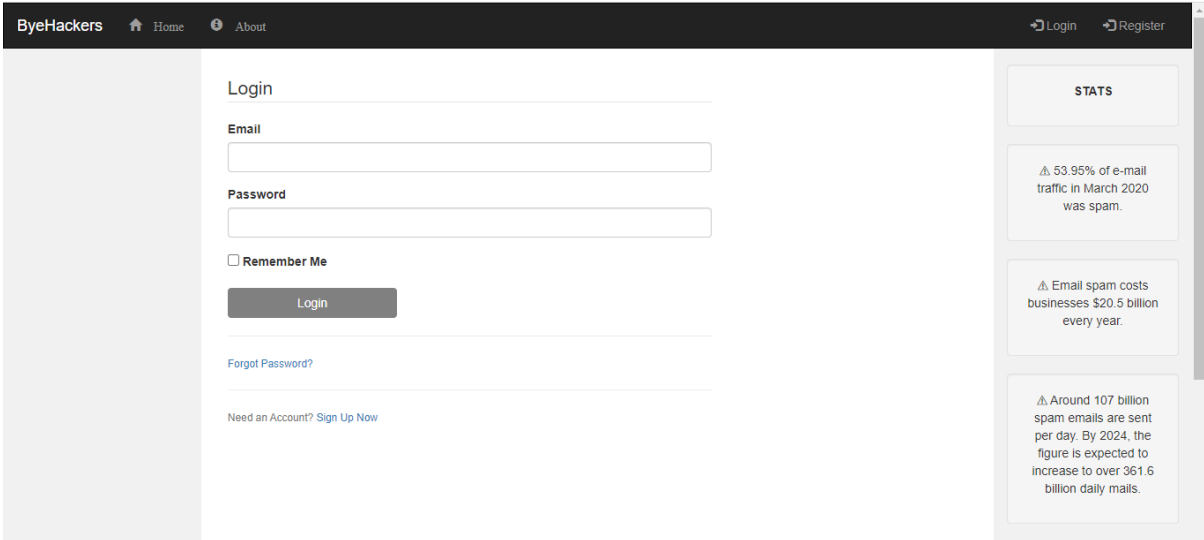

Once you have logged in successfully you will be greeted with the below screen.

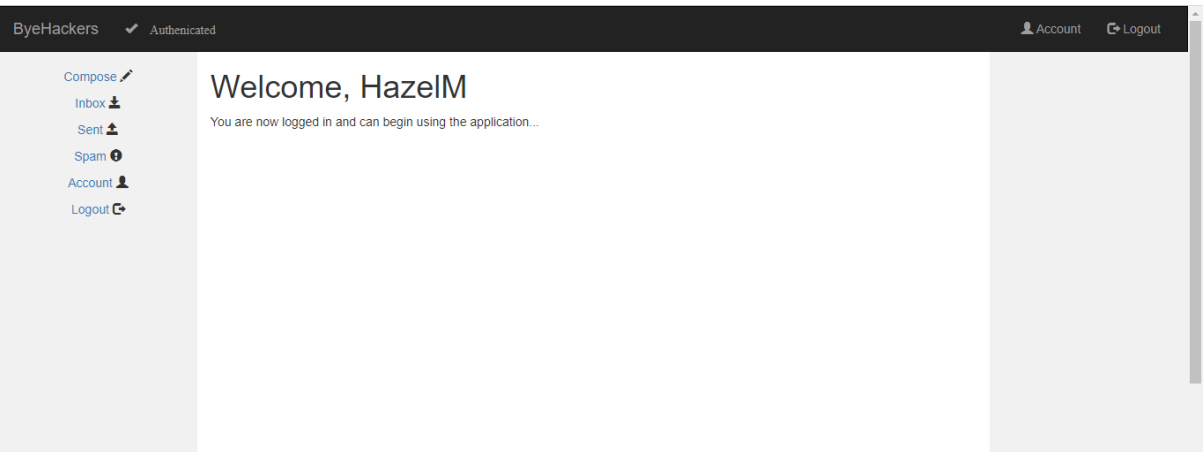

## <span id="page-8-1"></span>**General Usage**

Once you have registered and logged into the application you have access to your emails. You can view your inbox, sent, spam mails and account information. However, if you have logged into the application as the administrator you have additional features such as view spam reports and view all the registered users of the application.

#### <span id="page-9-0"></span>**Inbox mail**

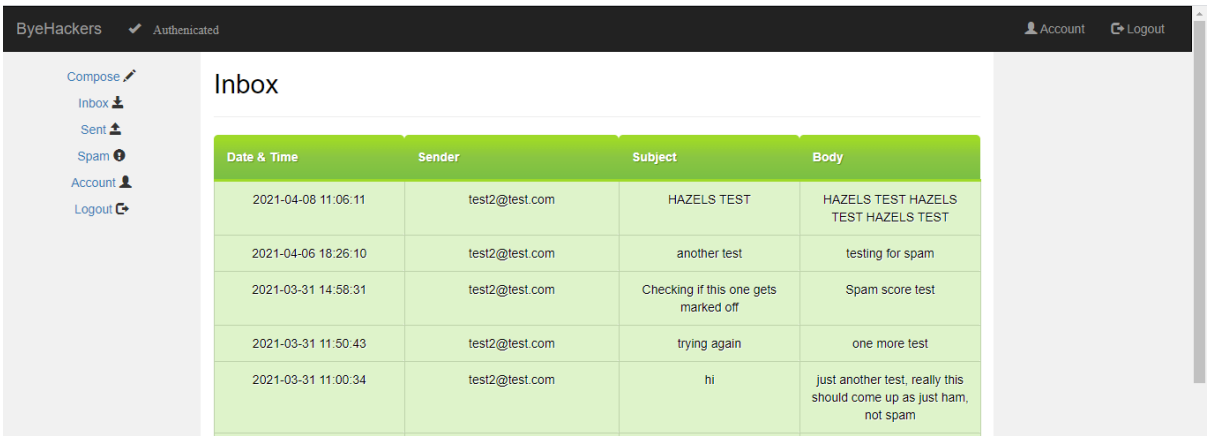

## <span id="page-9-1"></span>**Sent mail**

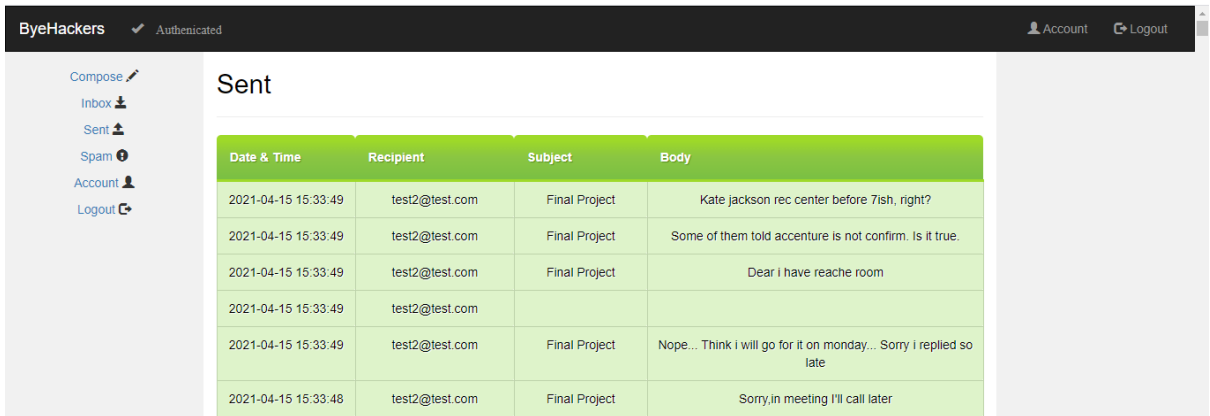

## <span id="page-9-2"></span>**Spam mail**

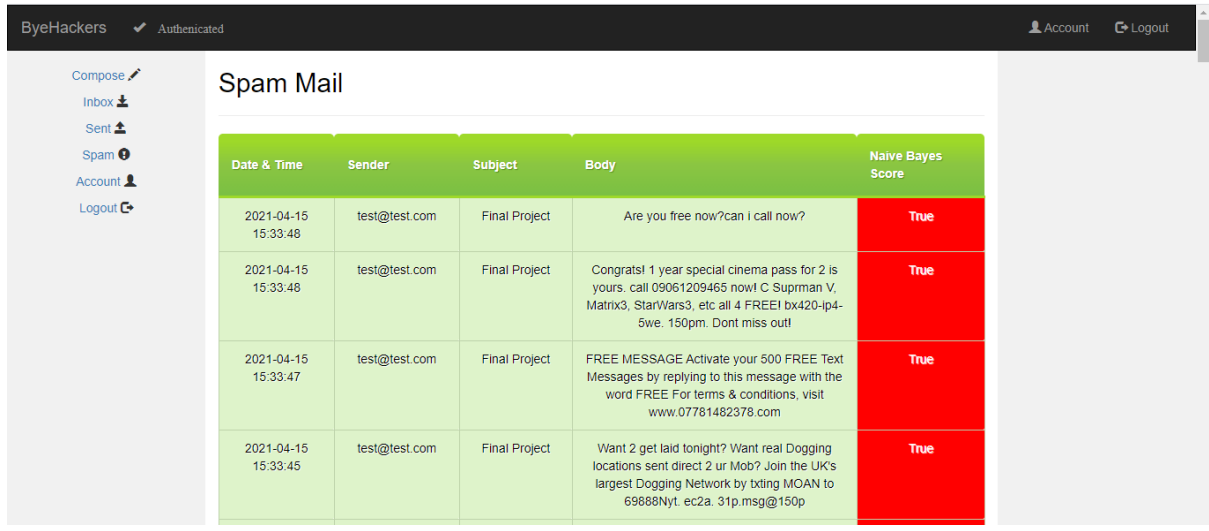

#### <span id="page-10-0"></span>**Account information**

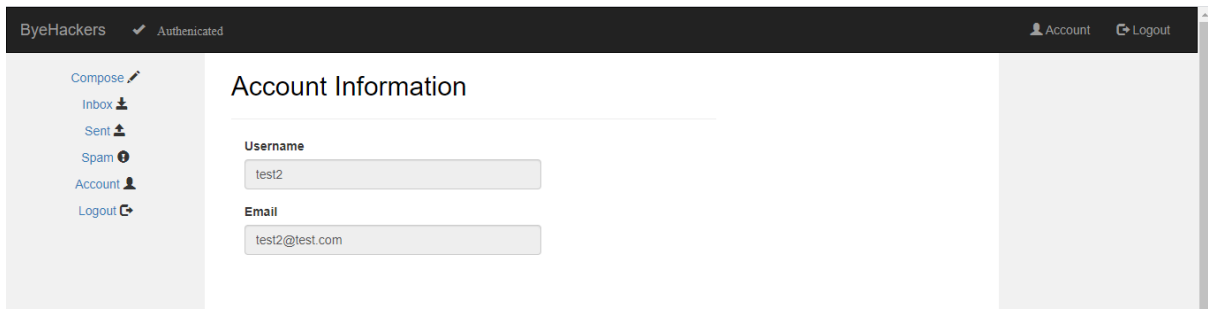

#### <span id="page-10-1"></span>**Spam report**

The admin user only has access to this page.

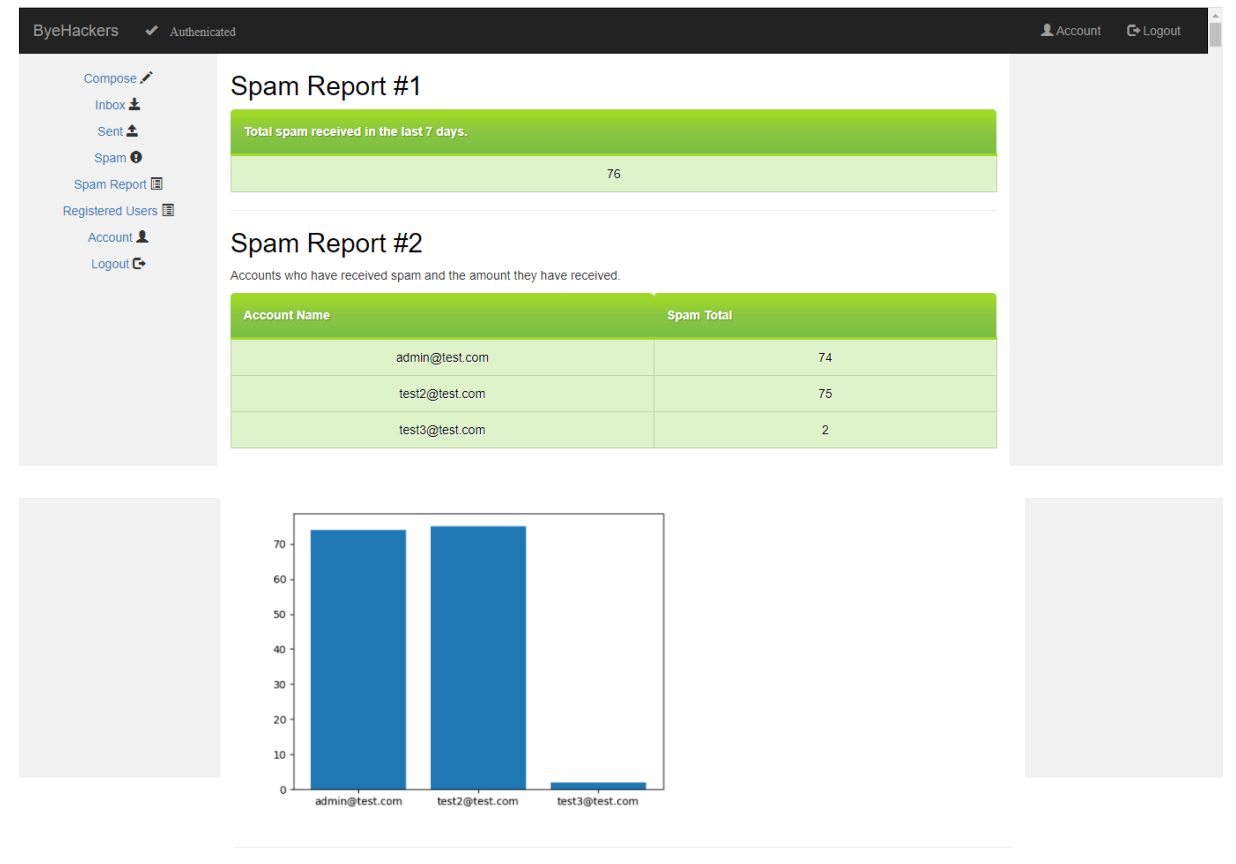

#### Spam Report #3

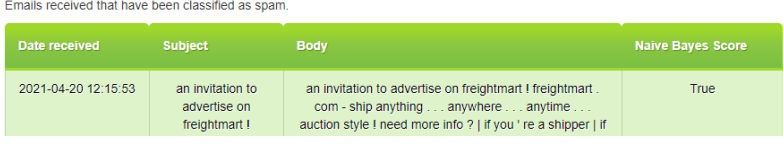

#### <span id="page-11-0"></span>**Registered Users**

The admin user only has access to this page.

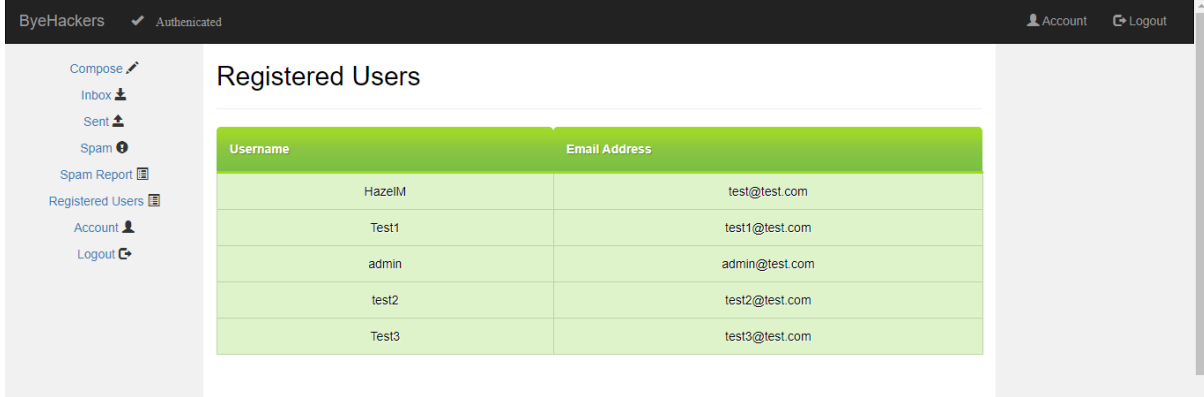

## <span id="page-11-1"></span>**Back-end configuration**

For these emails to be stored in the SQL database I had to implement a scrape function. This function scans through the directories of the local mail server, and for each email which has not already been stored it transforms the emails data for storage and then calls upon each of the model's functions created and inserts the spam classification boolean data for each model into the database. The four models, Naïve Bayes, SVM, Random Forest and Logistic Regression were trained using the following dataset: [https://www.kaggle.com/uciml/sms-spam-collection-dataset.](https://www.kaggle.com/uciml/sms-spam-collection-dataset)

## <span id="page-11-2"></span>**Troubleshooting**

If you experience any issues while setting up this project, please contact me: hazelm742@gmail.com